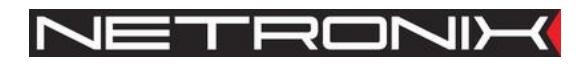

# **Technical Data Sheet**

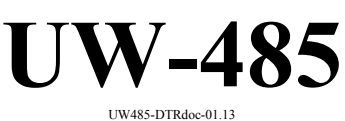

UW485-DTRdoc-01.13 In reference to UW485-3.0

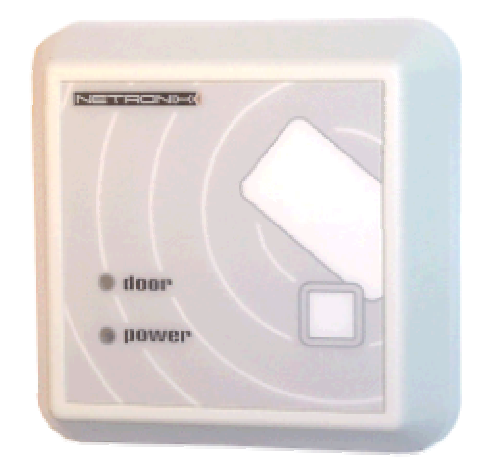

## 1. Table of contents

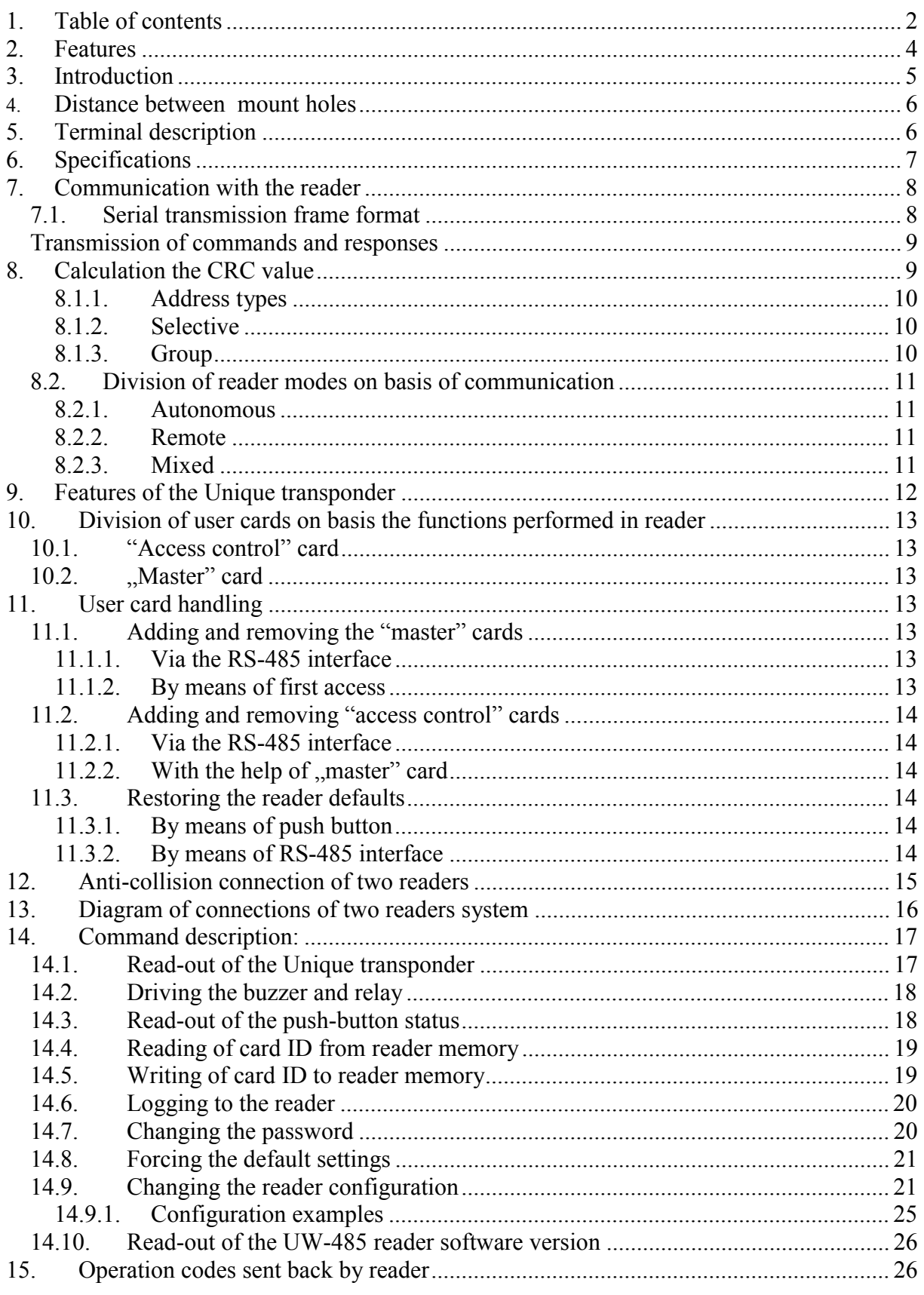

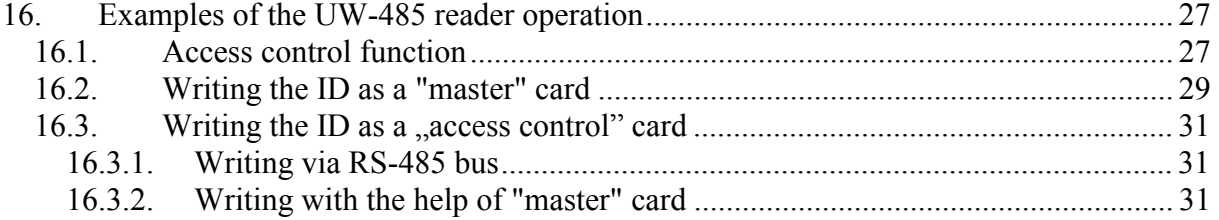

#### **2. Features**

- Dimensions: 82 x 82 x 23 mm,
- For the UNIQUE identifiers,
- Operates in wide supply voltage range 7 to 25 V (non stabilized voltage),
- The RS485 interface with possibility:
	- to connect up to 32 readers on common bus,
	- to call the reader with the help of unique address or to call all readers connected to the bus at the same time,
	- to configure the readers,
	- to write in the respective readers of user identifiers,
	- to service and manage the readers in system;

The reader configuration includes:

- setting the communication interface capacity 1200....115200 bps
- selective or group addressing
- master system informing about properly red identifier
- setting the relay mode: monostable, bistable or off
- setting the relay hold time
- setting the switch-on time of buzzer

An internal non-volatile memory enables:

- to memorize of 1000 user identifiers numbers,
- to memorize up to 10 master identifiers (MASTER);

A reader can drive the electromagnetic lock with internal relay directly.

An internal reader collision driver enables to position the readers close to each other. The reader has universal push-button.

## **3. Introduction**

The UW-485 reader makes it possible the contact-less reading of the unique number from the UNIQUE type electronic identifier (transponder). A user can configure the reader to conform the application requirements on possibilities mentioned below:

The unit is equipped with RS-485 interface. It makes possible either to configure a single reader or to connect up to 32 readers to the same bus. Communication of the master system with readers is provided with single and total addressing. The available communication functions enable the memorized cards management, configuration, internal relay driving, internal acoustic and optical alarm driving, reading the status of the push-button located on front panel and the transponder ID number reading.

A proper reader configuration can make the reader to be full autonomous unit, it means to make the decisions based on numbers of authorized identifiers, defined and memorized previously in internal non-violate memory. On that basis, the reader can perform the previously defined actions, such us:

- driving any appliances.
- blocking or opening different security equipment,
- driving the alarm units,
- timing generation for support above functions in time,
- reading the push-button located on front panel,
- reading the ID number of an identifier.

The configuration makes it possible to create the autonomous reader, it means, operating without influence of the master unit (the RS-485 bus) or on control of master system (PC or dedicated equipment) or operate on mixed mode (in case of such demand the autonomous reader can be reconfigured). The reader can operate with baud rate of 1200 , 2400, 4800, 9600, 19200, 38400, 57600, 115200 bps. The reader can be configured to respond on same card applied to it, or to respond in case of card first application, it means transmitting the ID spontaneously or on demand. The relay can operate on the bistable or monostable mode, where its hold time can be configured too.

The relay driving can be performed remotely or in connection with registered card application or with application of any card.

The status of the internal push-button can be red remotely. It makes possible to organize additional functionality.

The reader has a memory of 1000 "access control" cards and 10 "master" cards. These cards enable to register or remove other card in the reader (the master card adds or removes other cards).

During programming via RS bus, the configuration and card memory is secured with password.

The reader has an internal collision driver, which enables to place the readers in proximity to each other (on the same wall or on both sides of it).

## **4. Distance between mount holes**

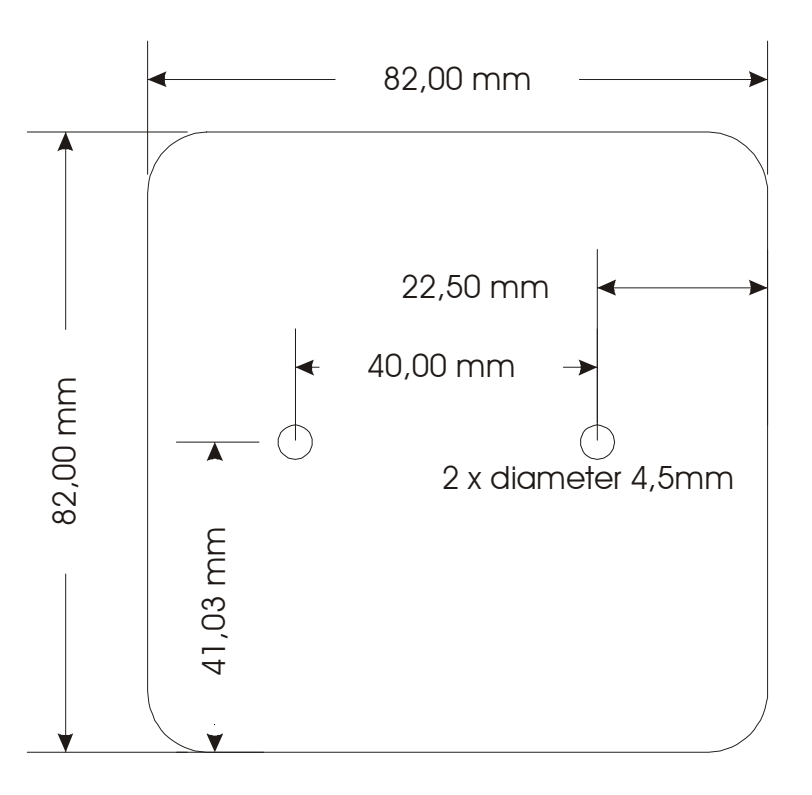

## **5. Terminal description**

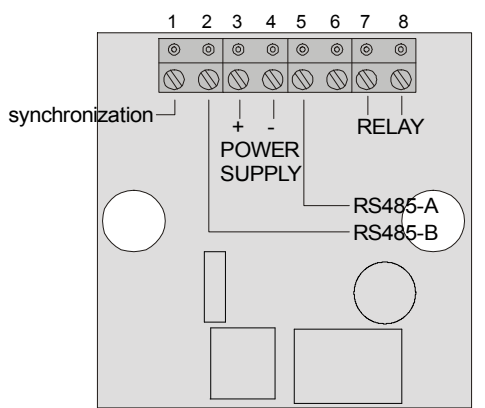

Drawing: Terminals view from terminal screw panel side

1- synchronization of the readers operating on distance less than 30 cm.

(terminal non-connected for the reader 1)

- 2- RS-485 bus terminal B
- 3- the reader DC voltage supply (+ pole)
- 4- the reader DC voltage supply (- pole)
- 5- RS-485 bus terminal A
- 6- non-connected
- 7- internal relay contact terminal
- 8- internal relay contact terminal

## **6. Specifications**

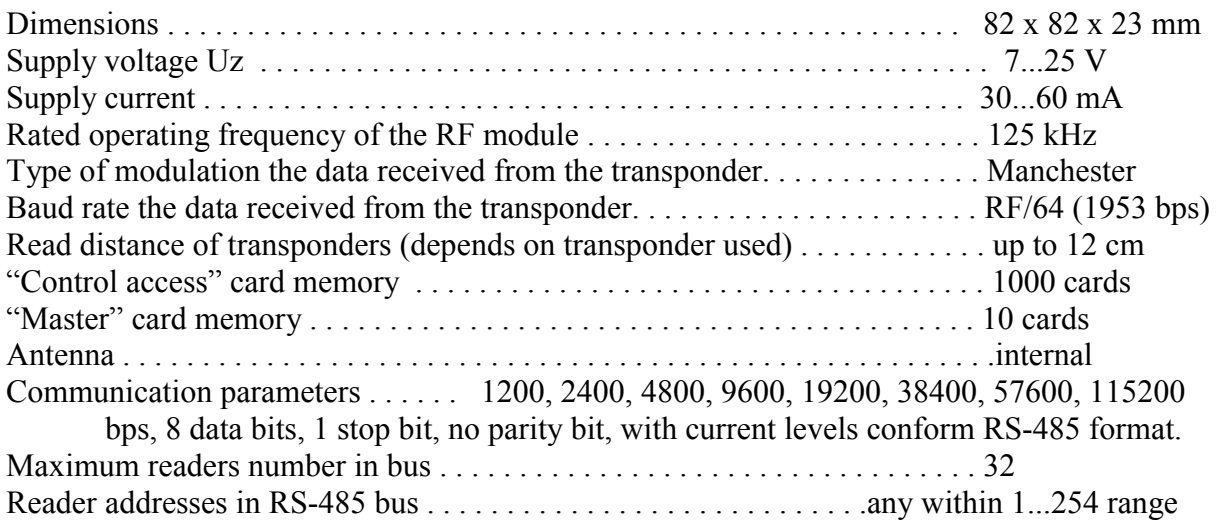

## **7. Communication with the reader**

#### **7.1. Serial transmission frame format**

General format of command frame for the reader.

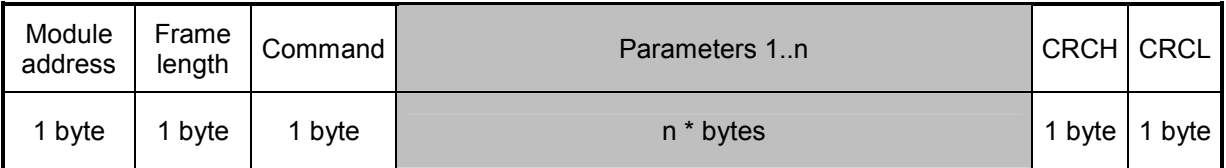

Where:

Module address – module address in system If: Module address  $= 0 - any module will respond$ Module address  $= 0xFF$  any module in network will respond one by one Frame length – total frame bytes number Command – even value Parameters 1..n – exist optionally and depend on command CRCH, CRCL - older and younger byte of CRC16 value respectively

General format of response frame for the reader.

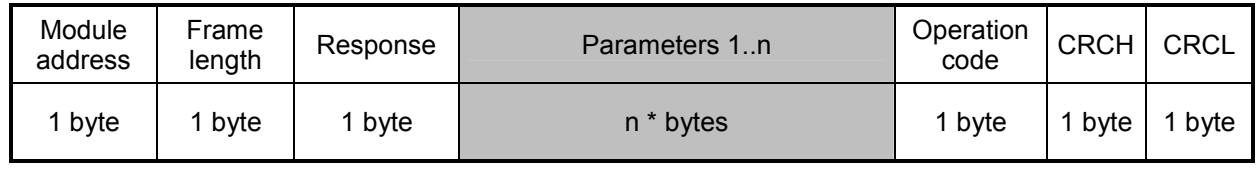

Where:

Module address – real defined address for the responding module

Frame length – total bytes number of response frame

Response = Command + 1 (odd value)

Parameters 1..n - exist optionally and depend on command

Operation code – informs about correctness executed command

CRCH, CRCL - older and younger byte of CRC16 value respectively

#### **Transmission of commands and responses**

On remote mode the reader operates in the virtue of:

Query (from master unit - host - action (of the module) - response (of the module).

The query – command is sent to the module UW-485:

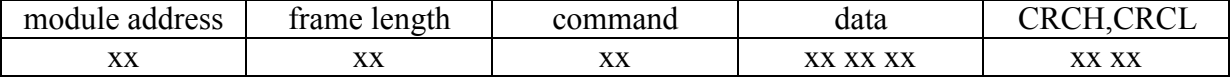

Byte

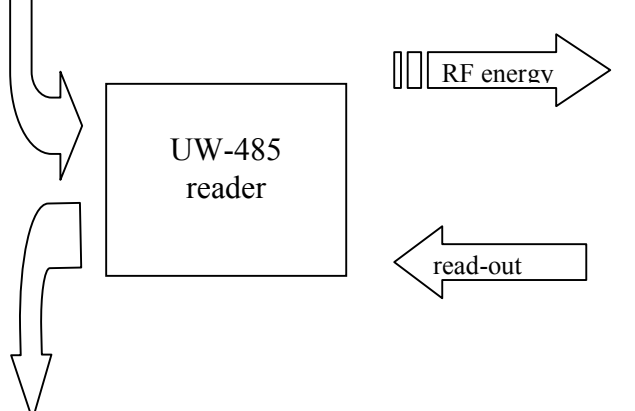

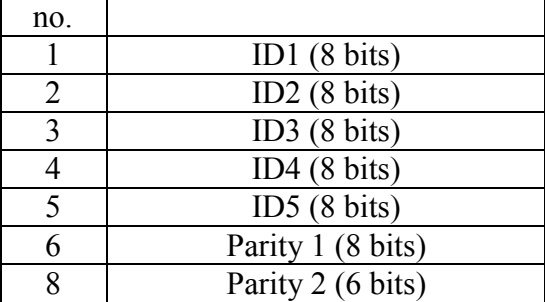

The Unique transponder

The response received:

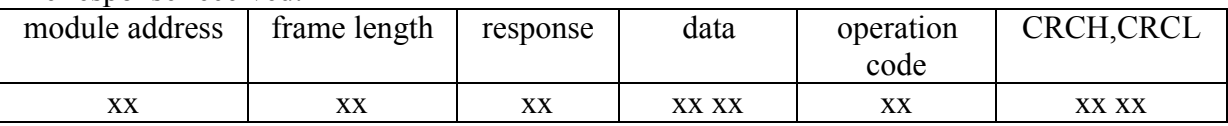

#### **8. Calculation the CRC value**

The CRC value is calculated from equation  $x^{\lambda}16+x^{\lambda}12+x^{\lambda}5+1$  with initial value equal to 0x0000. The CRC value is calculated in virtue of all the bytes except of CRCH and CRCL. Example of calculation of CRC value, written in C language:

```
void LiczCRC2(unsigned char *ZAdr, unsigned short *DoAdr, unsigned char Ile) 
{ 
int i,NrBajtu; 
unsigned short C;
     *DoAdr=0; 
     for (NrBajtu=1;NrBajtu<=Ile;NrBajtu++,ZAdr++) 
     \{C=(*DoAdr>>8)*ZAdr < 8;
         for (i=0; i<8; i++)if (C&0x8000) C=(C<<1)^0x1021;
              else C=C<<1;
         *DoAdr=C\land(*DoAdr<<8);
     } 
} 
where: 
*Zadr - is the data first byte flag
```
#### **8.1.1. Address types**

#### **8.1.2. Selective**

In case of single reader addressing, include its substantial address in sending query. In that case, the reader will send the response right back, after performing the command is finished.

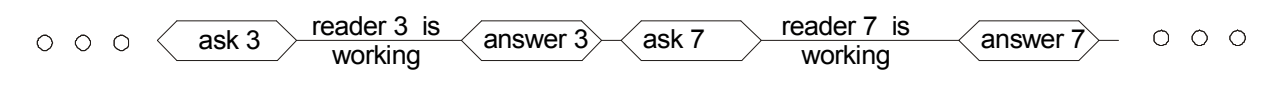

Drawing. Querying the readers with 0x03 and 0x07 addresses and their responses.

#### **8.1.3. Group**

In case of many readers addressing, include address=0xff in sending query. In that case, the readers will send the responses, according to their addresses, one by one, in their time slots.

| $\langle$ ask for all $\rangle$ |                        | answer     | answer $2$ | answer $3$ | $0 0 0 0 0 0 0 0$ | answer $N$ |
|---------------------------------|------------------------|------------|------------|------------|-------------------|------------|
|                                 | readers are<br>working | timeslot 1 | timeslot 2 | timeslot 3 |                   | timeslot N |

Drawing. The query sent to all readers and their responses.

## **8.2. Division of reader modes on basis of communication**

#### **8.2.1. Autonomous**

The "autonomous" mode of operation means, that reader does not communicate with the master unit continuously. It is possible not to connect the RS-485 network at all, but only to supply the reader and the lock.

This configuration can take place, where reader configured earlier is handled with the help of "master" cards and where the reader decides if to open the door in virtue of the internal base of 1000 cards.

To get such configuration to operate, first input it to the "master" card reader memory, via the RS-485 interface. It can be done, just before the mounting the reader in the building, it means at place where the RS-485 is available.

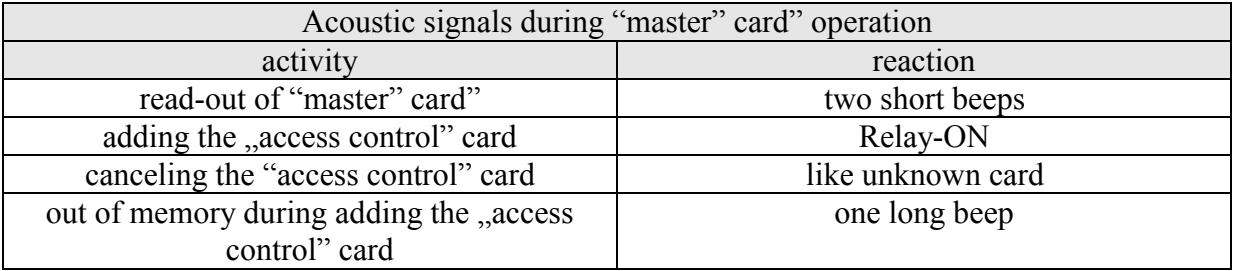

#### **8.2.2. Remote**

On "remote" mode of operation, the master unit reads all readers in real time, compares the ID numbers red-out cards with its numbers in central card base, and decides if to open the locks, and if yes it sends the messages informing about switching on. In that case, the master unit controls the access. To have the "remote" mode to operate, all the readers and the master unit should be connected to the RS-485 network.

#### **8.2.3. Mixed**

The "mixed" mode of operation combines features of autonomous and remote mode of operation. In such configuration, the readers decide if to open the lock, but simultaneously are connected to the RS-485 network with master unit, which can reconfigure following readers.

## **9. Features of the Unique transponder**

The Unique transponder (EM Microelectronic –Marin SA H4102 standard) comprises 5 bytes with the laser written non-repeatable ID number. The correctness of the written data is secured with parities written in the next two bytes. Owing to the UM-005 reader, the ID number is red, the read-out correctness is checked automatically, and then the number is sent to the master unit via serial interface.

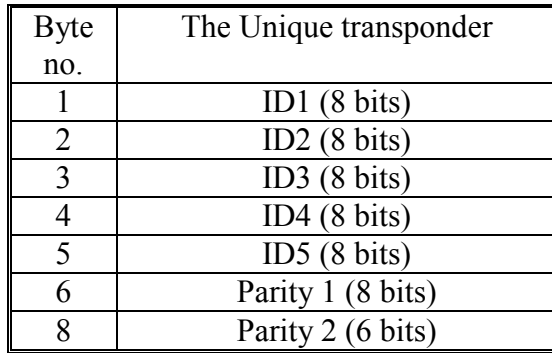

## **10. Division of user cards on basis the functions performed in reader**

### **10.1. "Access control" card**

This Unique card will cause lock open, after register it on any position within the 0x0000 to 0x03e7 range, and after applying it to properly configured reader (for instance with default setting).

## **10.2.** "Master" card

This Unique card will allow to add and remove to or from the memory the access control card reader respectively, after registering it on any position within the 0x03e8 to 0x03f1 range.

## **11. User card handling**

## **11.1. Adding and removing the "master" cards**

#### **11.1.1. Via the RS-485 interface**

The "master" card is registered in the reader memory, via the RS interface , with the C\_CardWrite command. Such registration is possible, if logging is done to the reader earlier, with the C\_Password command.

To reader recognize the card as a "master", register the card within positions 0x03e8 to 0x03f1 range.

The removing process is the same as registration, but the only difference is, that instead of the card ID number is using the ID=0xff ff ff ff.

### **11.1.2. By means of first access**

The UW-485 reader factory configured has no "Master" card preprogrammed. After switching the power supply on, and applying of any card for the first time, the ID of the card is written to reader memory in the position 1000.

One can remove or add more than one "Master" card via RS-485 interface.

To remove all cards from reader memory, in case to get the reader configured as a new reader, do restore reader defaults procedure.

Reader witch done C\_ResetCardMemory command hasn't any card in reader memory so it write first card as a "Master" card.

## **11.2. Adding and removing "access control" cards**

#### **11.2.1. Via the RS-485 interface**

The "access control" card can be registered via the RS interface, with C\_CardWrite command. Such registration is possible after earlier logging to the reader with C\_Password command only.

To reader recognize the card as a "control access" card, register it within positions 0x0000 to 0x03e7 range.

The removing process is the same as registration, but the only difference is, that instead of the card ID number use the ID=0xff ff ff ff.

#### **11.2.2.** With the help of "master" card

The using of "master card" is alternative and very convenient way of adding and removing of "access control" cards in case we use RS interface for it.

To add the "access control" card, apply the "master" card to the reader first (two long beeps), and then during five seconds, apply to the reader new and never registered unique card. Hence the new card becomes the "access control" card and will be recognized by the reader. To remove the "access control" card, apply the "master" card to the reader first (two short beeps), and during five seconds, apply to it earlier registered "access control" card. Hence the reader will not recognize the card.

## **11.3. Restoring the reader defaults**

#### **11.3.1. By means of push button**

To restore the reader defaults and clear its cards memory, one needs to perform following operations:

- remove reader power supply,
- push a button on device front panel in,
- switch the power supply on, while holding the push-button on,
- hold the push-button during 10 s steadily,
	- (the reader warns user with acoustic signal, that the reader begins defaults restoring and clearing card memory),
- now user can release the push-button.

Programming procedure lasts ca. 10 s, and during the operation red lamp blinks. Having termination the operation, reader returns to normal mode.

#### **11.3.2. By means of RS-485 interface**

For clearing card memory and setting default properties use C\_ResetCardMemory command.

## **12. Anti-collision connection of two readers**

In case of placing two collision readers in very near proximity (less than 20 cm), the readers will disturbance each other, and the distance will decrease dramatically, so the reader can not operate at all. The UW-485 reader is equipped with anti-collision feature, which enable two readers placed closely to each other and operate with 100% distance.

To readers operate as anti-collision units, connect the terminals no.1 of these readers.

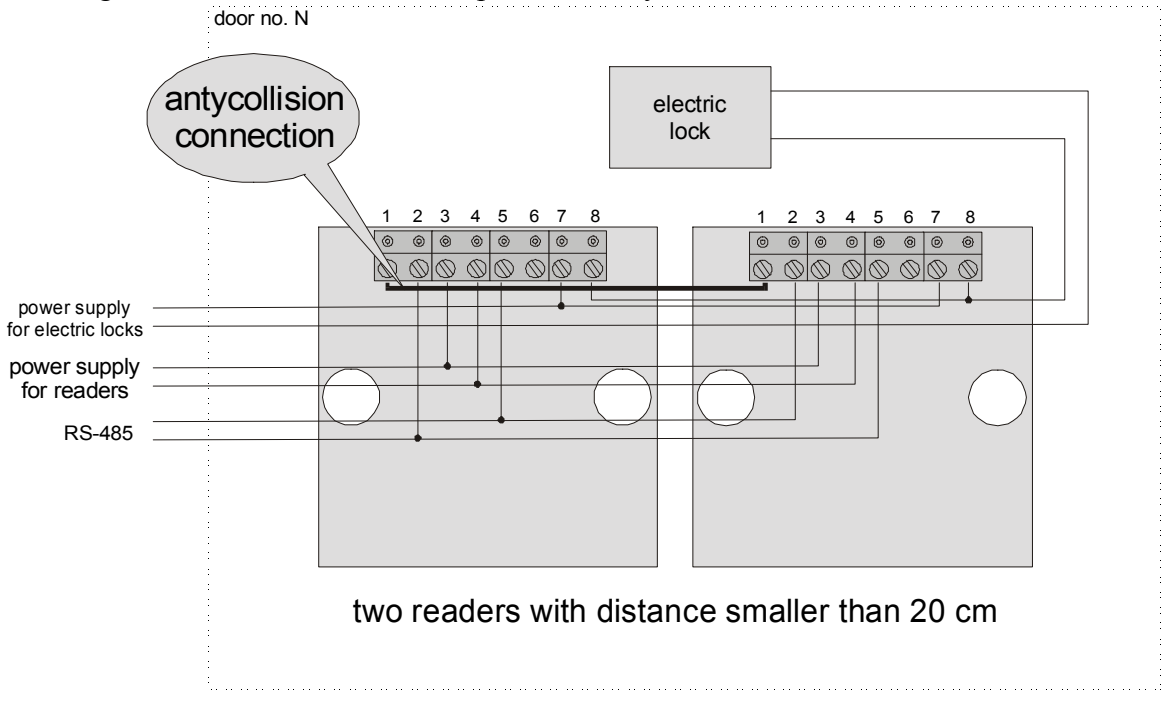

Drawing. Connection of two readers placed closely to each other

## **13. Diagram of connections of two readers system**

To connect the readers to the common RS-485 bus, assign them unique addresses first.

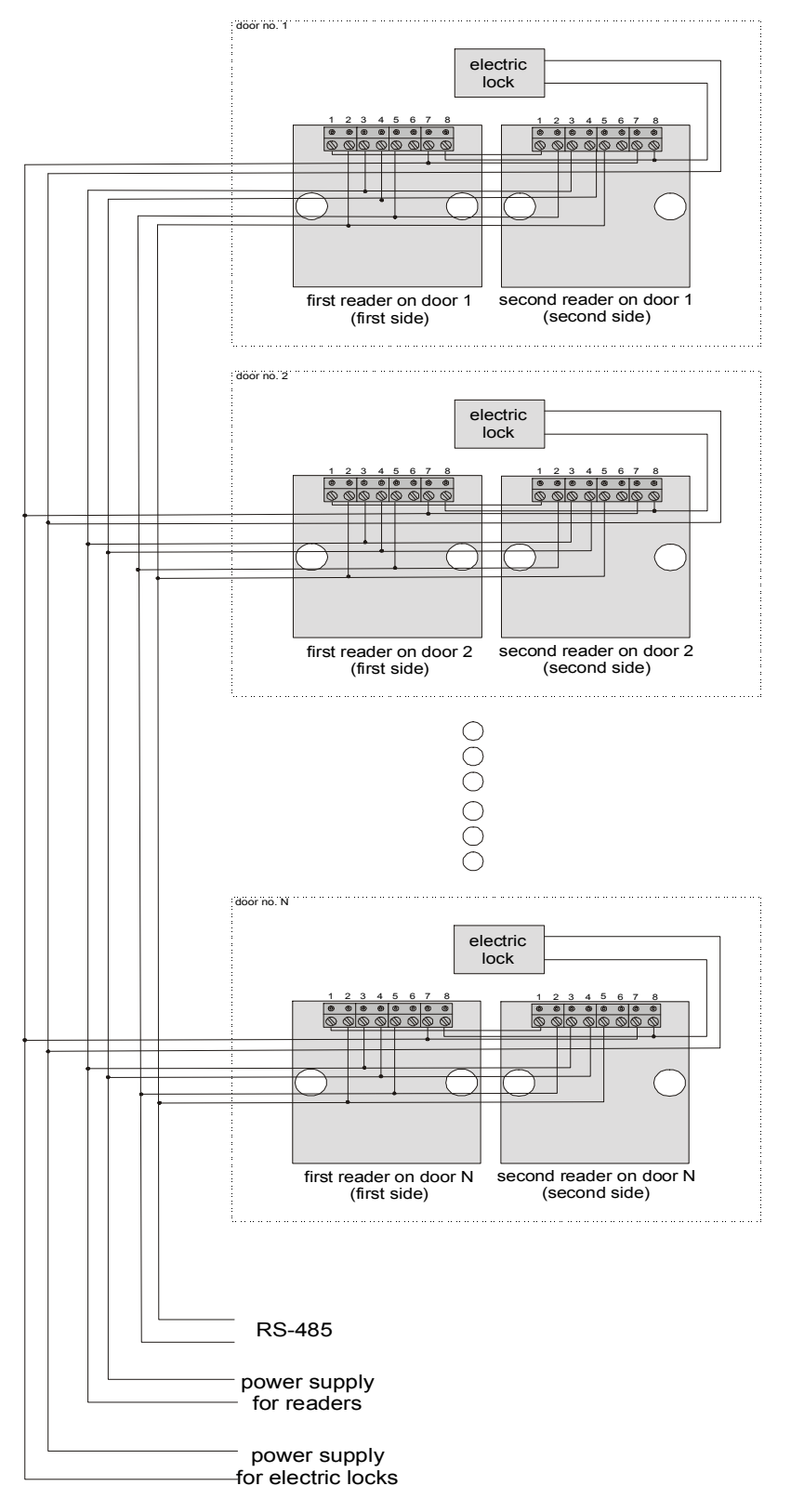

Drawing. The typical network connection of readers

## **14. Command description:**

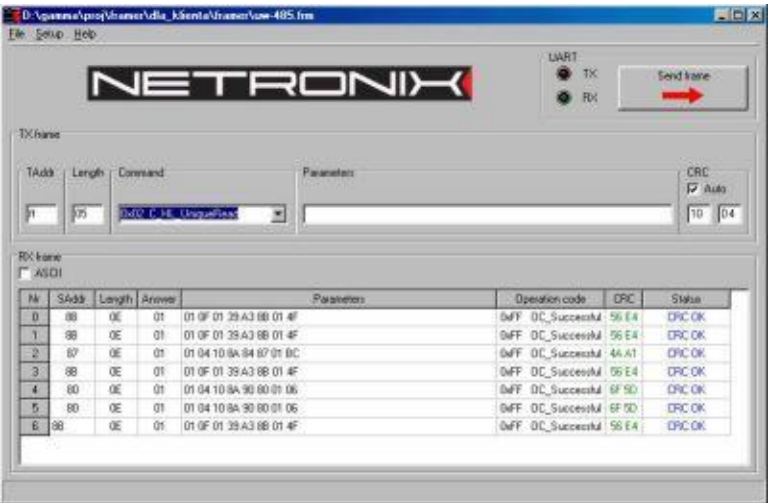

Module can be tested with FRAMER software tool, which makes work with frames easier.

## **14.1. Read-out of the Unique transponder**

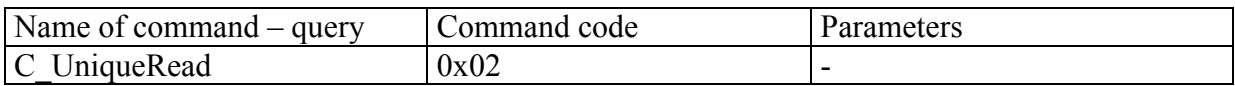

Command reads-out of transponder ID.

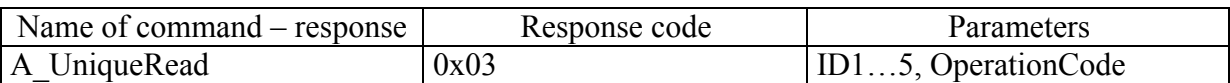

ID1…5 – ID-UNIQUE number which is programmed for Q5 or UNIQUE transponder. OperationCode – when = 0xff-read-out is correct (Unique control sum has been checked).

## **14.2. Driving the buzzer and relay**

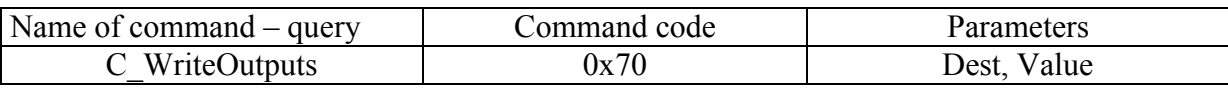

Dest – suitable bits choose the target element, the younger bit defines the buzzer and the older bit defines the relay.

For Dest=0 – the status of any element won't be changed

For Dest=1 – we refer to buzzer only

For Dest=2 – we refer to relay only

For Dest=3 – we refer to buzzer and relay

Value – suitable bits define new states of the elements chosen in Dest, the younger bits refers to the buzzer and the older bit than previous refers to the relay.

For Value=0 – the forced states - switching off the buzzer and relay.

For Value=1 – the forced states - switching on the buzzer and switching off the relay.

For Value=2 – the forced states - switching off the buzzer and switching on the relay. For Value=3 – the forced states – switching on the buzzer and relay.

Owing to bit combination, we can change the status of the any element, with one command.

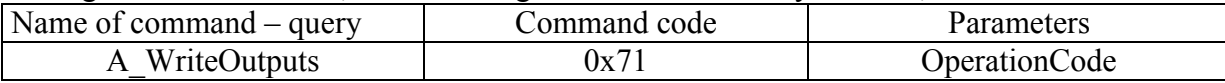

OperationCode - 0xff- read-out is correct

#### **14.3. Read-out of the push-button status**

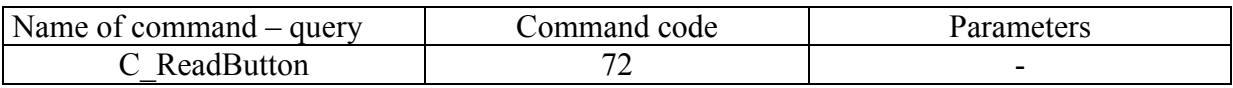

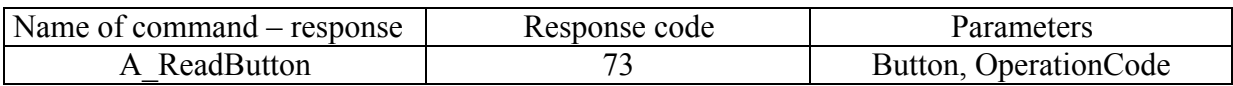

OperationCode - 0xff- read-out is correct

This command reads the bush button status, which is located in the reader housing on front panel. The reader memorizes the push-button switching for 0.5 s.

If Button=0 – the push-button has not been switched during the last 500 ms.

If Button=1 – the push-button has been switched during the last 500 ms.

## **14.4. Reading of card ID from reader memory**

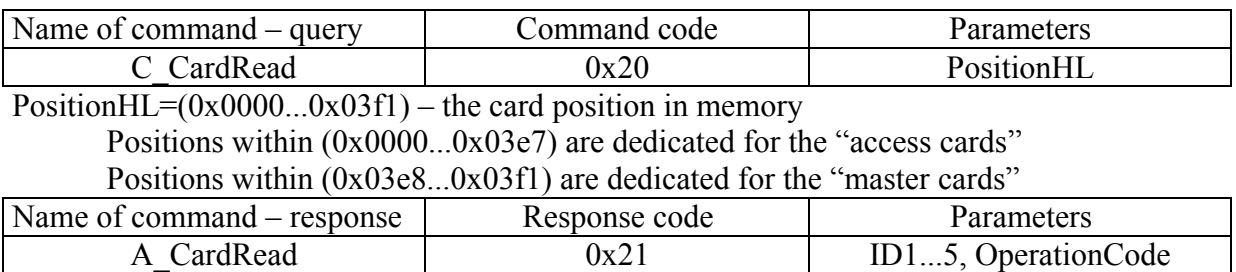

 $ID1...5$  – the card ID number red-out from "PositionHL" position OperationCode - 0xff- read-out is correct

## **14.5. Writing of card ID to reader memory**

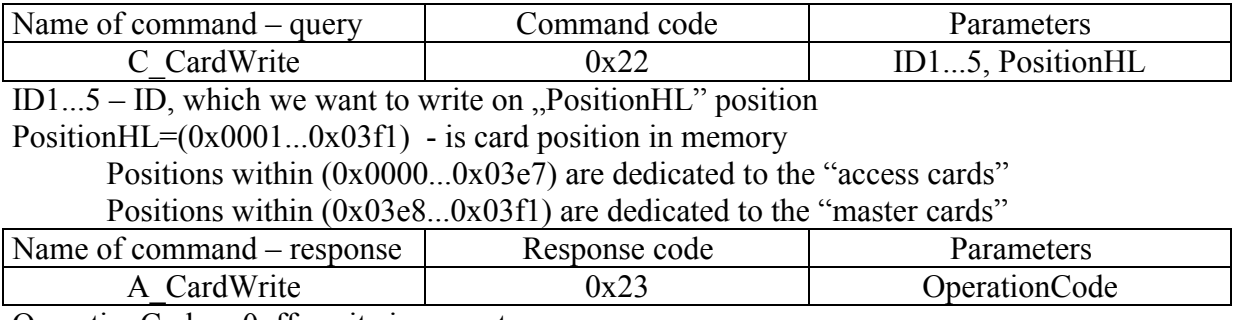

OperationCode - 0xff- write is correct

### **14.6. Logging to the reader**

Logging on should be performed in case a user, he wants to use one of these commands: C\_CardRead, C\_CardWrite, C\_DevParamSet.

Logging out is performed automatically after 30 s from the last correct using one of these commands: C\_Password, C\_CardRead, C\_CardWrite.

After receiving the correct C\_DevParamSet command, the reader is reset automatically and begins to operate with new settings.

In case a user does not have a password, he can use the C\_ResetCardMemory command.

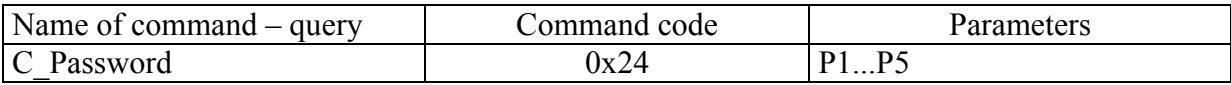

P1...P5- five dot password

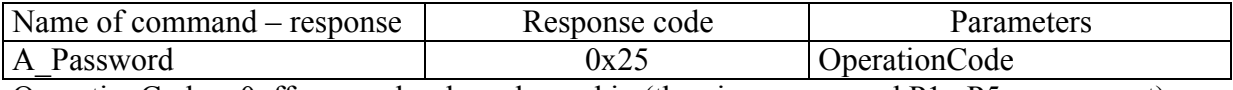

OperationCode – 0xff- a user has been logged in (the given password P1...P5 was correct)

#### **14.7. Changing the password**

This command changes the set password in the reader for a new one. A user can use this password logging in to the reader in future.

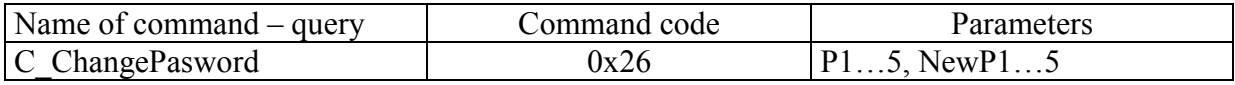

P1...5 – five dots of the old password

NewP1...5 – five dots of the new password

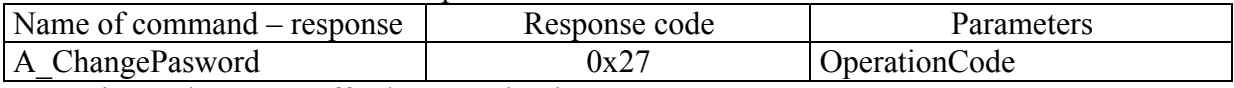

OperationCode – 0xff - the operation is correct

### **14.8. Forcing the default settings**

This command removes all cards from memory and sets standard password  $, 1, 2, 3, 4, 5$ ".

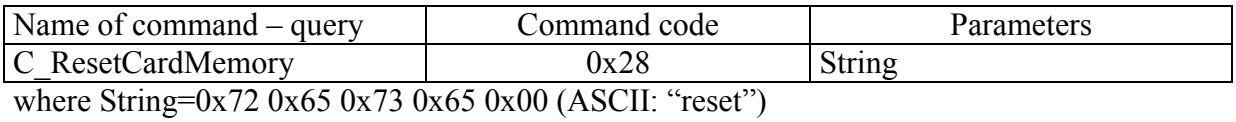

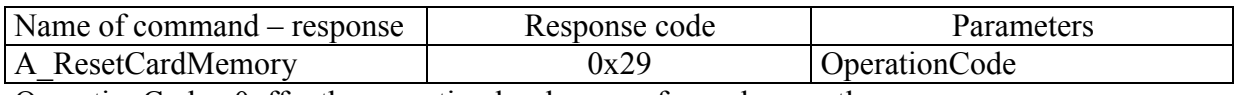

OperationCode –0xff – the operation has been performed correctly

To perform this command, delete all the reader memory. It is the reason why this the one of the longest performed commands - ca. 5 s.

### **14.9. Changing the reader configuration**

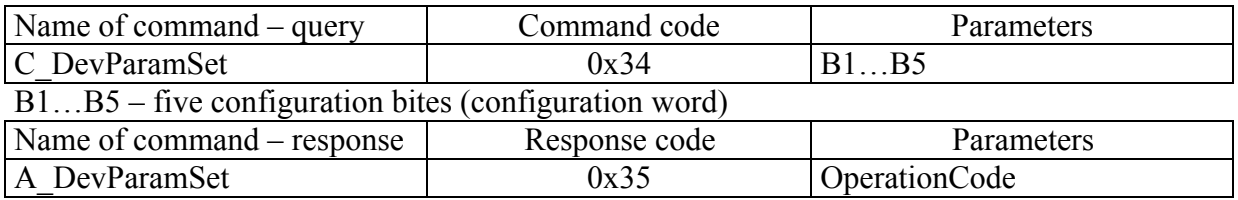

Operation $Code - 0xff$  - the configuration word has been set correctly

Meaning of the bits in the configuration word:

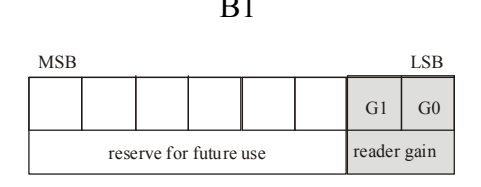

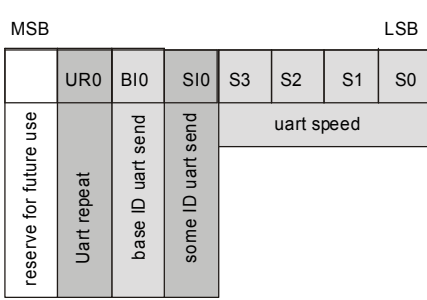

B1 **G1 G0** – define the receiver circuit gain reading the ID of the transponder. 00 – lowest gain 11- highest gain Default value: 11

B2 **S3 S2 S1 S0** – The UART baud rate  $0000 - 1200$  bps 0001 – 2400 bps 0010 – 4800 bps 0011 – 9600 bps 0100 – 19200 bps 0101 - 38400 bps  $0110 - 57600$  bps 0111 – 115200 bps Default value:0011

> **SI0** – In case a transponder is in reader field all the time, this bit determines if the any red ID is to be sent via UART interface. 0 – Any red ID won't be sent

1 – Any red ID will be sent

Default value:0

**BI0** - In case a transponder is in reader field all the time, this bit determines if the red ID, which is internal ID base is to be sent via UART interface.

0 – The read ID though it is in base, won't be sent 1 - The read ID though it is in base, will be sent Default value:0

**UR0** – In case the reader is trying to read the transponder repeatedly and a transponder is in reader field all the time, this bit determines if the being red ID, will be sent cyclically via UART interface.

 $0$  – ID will be sent one time only – when the card is applied 1 - ID will be sent repeatedly up to the moment of card removing Default value:0

B3 **A7...A0** – defines the reader logic address on the RS-485 bus

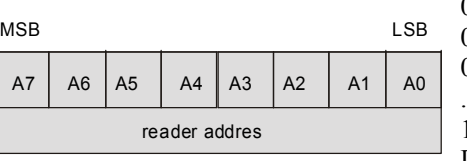

 $00000001 - \text{address} = 0 \times 01$  $00000010 - \text{address} = 0 \times 02$  $00000011 - \text{address} = 0 \times 03$ ..................................  $11111110 - \text{address} = 0 \times \text{fe}$ Default value:00000001

> We can assign the addresses within  $0x01$  ... 0xfe range to the readers.

Depending on address used, we can get the response from the reader (selective addressing) or from readers one by one (group addressing)

To configure a reader network, set the unique address (B3) for any reader, before connecting it to the common RS bus first. If there are the same addresses in one network, it won't be possible to refer to the network readers.

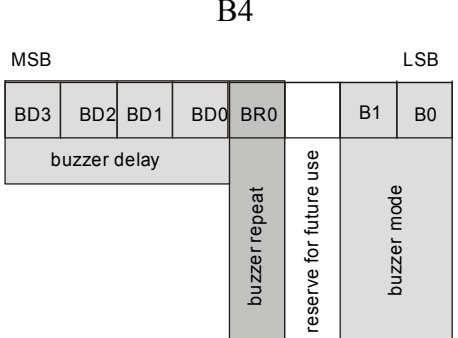

B4 **B1 B0** – In case the reader is trying to read the transponder repeatedly and a transponder is in reader field all the time, these bits determine the internal buzzer behavior.

00 – buzzer responses for any red-out card 01 – buzzer responses for any red-out card, but for such the card, which ID is in internal card base 10 – buzzer does not responses for any card Apart from buzzer mode, it is always possible to use the

C\_WriteOutputs command to switch the buzzer on. Default value:00

**BR0** - In case the reader is trying to read the transponder repeatedly and a card appears in the field, this bit determines if the buzzer is to operate repeatedly or one time only.

0- buzzer sounds one time only, when card is applied 1- buzzer will sound repeatedly up to the moment of card removing.

Default value:0

**BD3 BD2 BD1 BD0** – determines the operation time of the buzzer, after the actuating means appear. The hold time of the buzzer can be determined with the formula:

Tb= $(2*BD-1)*100$  where Tb is in [ms]. This formula is true for  $BD=(0x1...0xe)$ . For the  $BD=0x0$  value, the buzzer does not operate because of other reasons. For the BD=0xf value, the buzzer does not switch off spontaneously. (We can drive the buzzer with the C\_WriteOutputs command).

 $0000 - 0$  ms (buzzer does not operate)

- 0001 100 ms
- 0010 300 ms
- 0011 500 ms
- ……………… 1110 - 2700 ms
- 1111 the buzzer does not switch off spontaneously
- Default value:0001

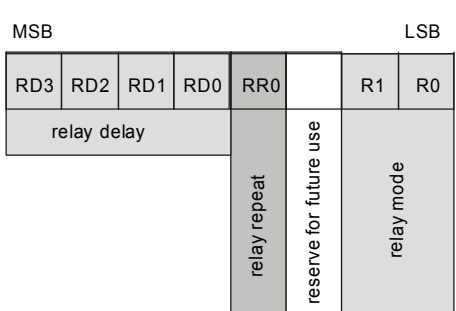

B5 **R1 R0** – In case a card is in reader field all the time, these bits determine the relay behavior.

> 00 – relay responses relay responses for any red-out card 01 – relay responses for the red-out card, but such card, which ID is internal card base 10 – relay does not respond for any card

Apart from relay mode, we can always use the C\_WriteOutputs command, to switch the relay on. Default value:01

**RR0** – n a card is in reader field all the time, these bits determine if the relay is to operate repeatedly or one time only. 0- relay will operate one time only, when card is applied 1- relay will operate repeatedly up to the moment of card removing. Default value:1

**RD3 RD2 RD1 RD0** – determines the operation time of the relay, after the actuating means appear. The hold time of the relay can be determined with the formula:

Tb=(2\*RD-1)\*100 – where Tb is in [ms]. This formula is true for  $BD=(0x1...0xe)$  value. For the  $BD=0x0$  value, the relay will not operate, because of other reasons. For the BD=0xf value, the relay does not switch off spontaneously (We can drive the relay with the C\_WriteOutputs command).

 $0000 - 0$  ms (relay will not operate) 0001 - 100 ms 0010 - 300 ms 0011 - 500 ms …………….. 1110 - 2700 ms

1111 - will not switch off spontaneously Default value:0111

 $\overline{\Gamma}$ 

٦

## **14.9.1. Configuration examples**

#### **14.9.1.1. Default configuration**

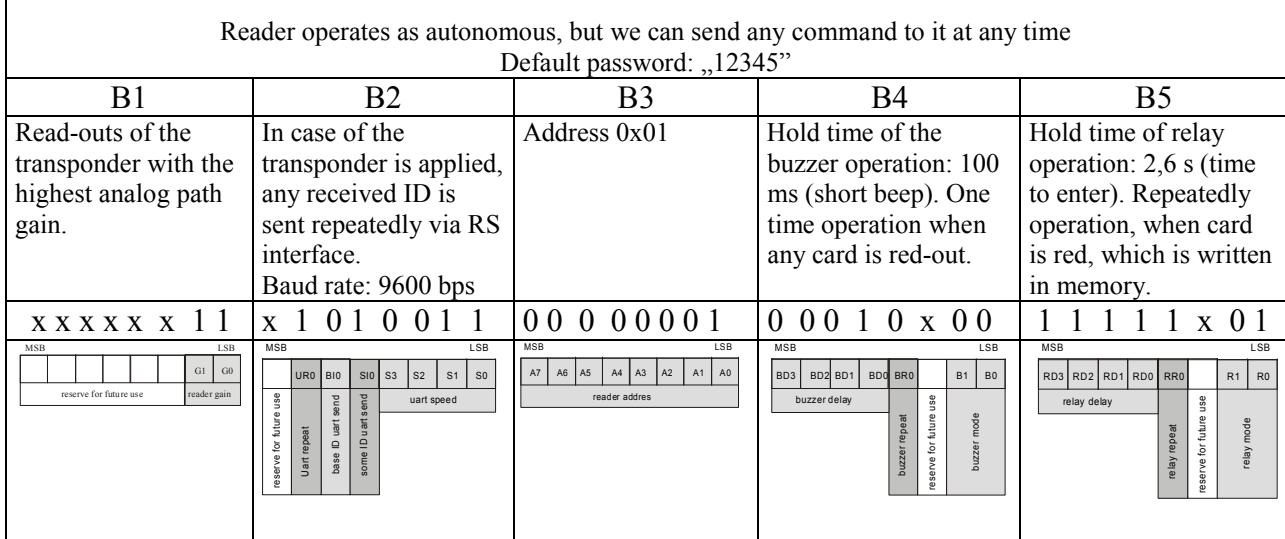

#### **14.9.1.2. Configuration the reader to operate on control of master system only**

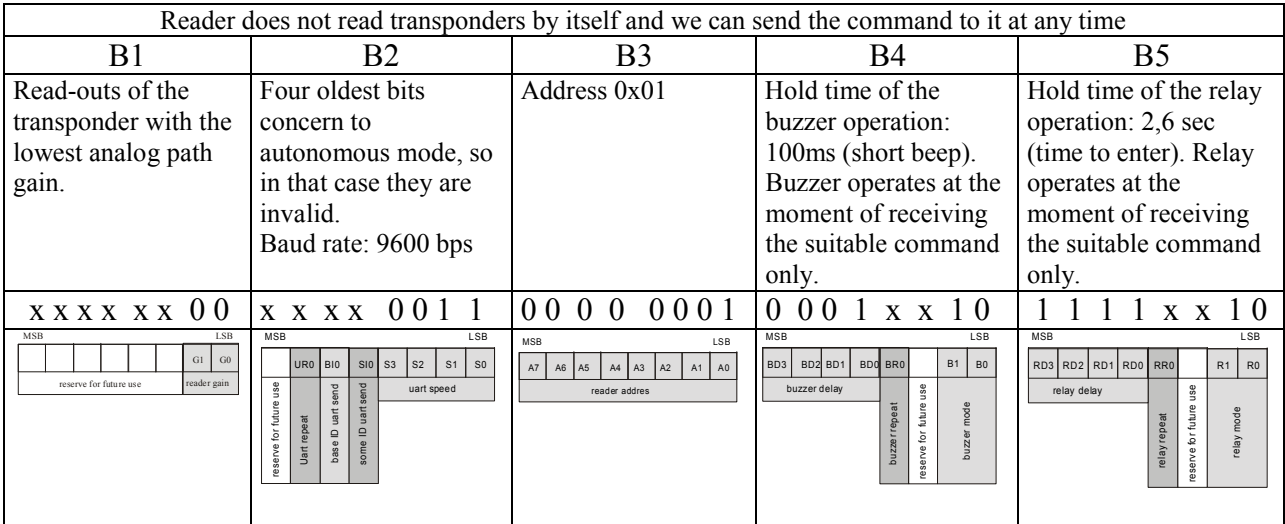

## **14.10. Read-out of the UW-485 reader software version**

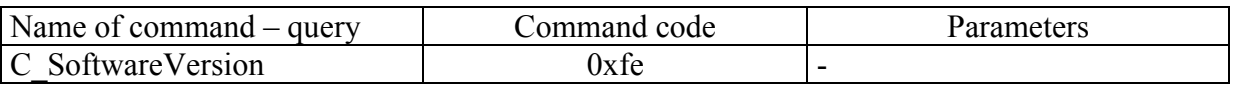

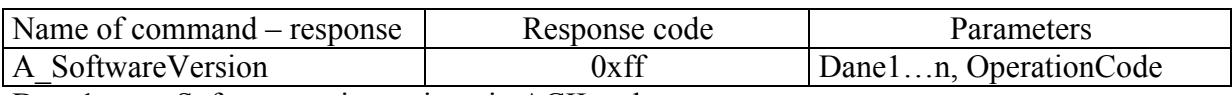

Dane1…n – Software verion written in ACII code

OperationCode – 0xff only

## **15. Operation codes sent back by reader**

On the whole, the operation code of 0xff value means correct command execution, but there some others codes, which depend on circumstances.

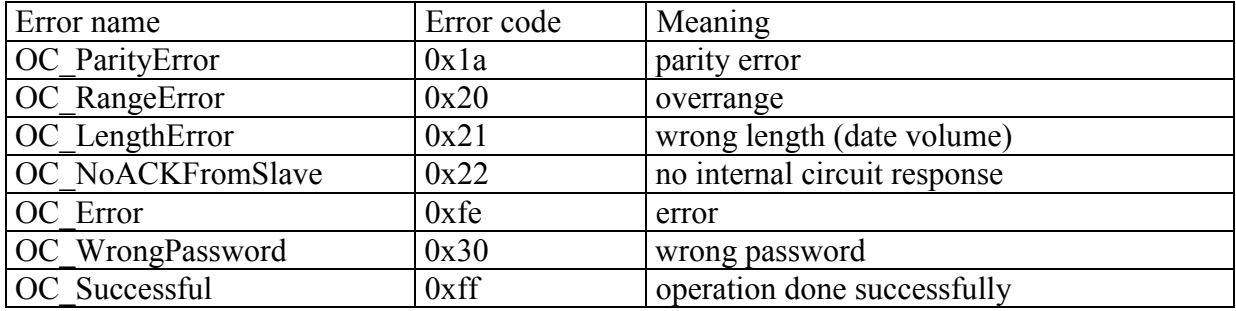

## **16. Examples of the UW-485 reader operation**

### **16.1. Access control function**

Assumptions:

Assume that, we have three readers at disposal, which we want to operate.

To operate the readers, assign them addresses: 0x01, 0x02, 0x03 and connect them and master unit (e.g. PC) to RS bus (e.g. is described in chapter  $\sqrt{ }$ The diagram of connections of two readers system").

Readers configuration can be optional, but it has to take on account suitable data baud rate.

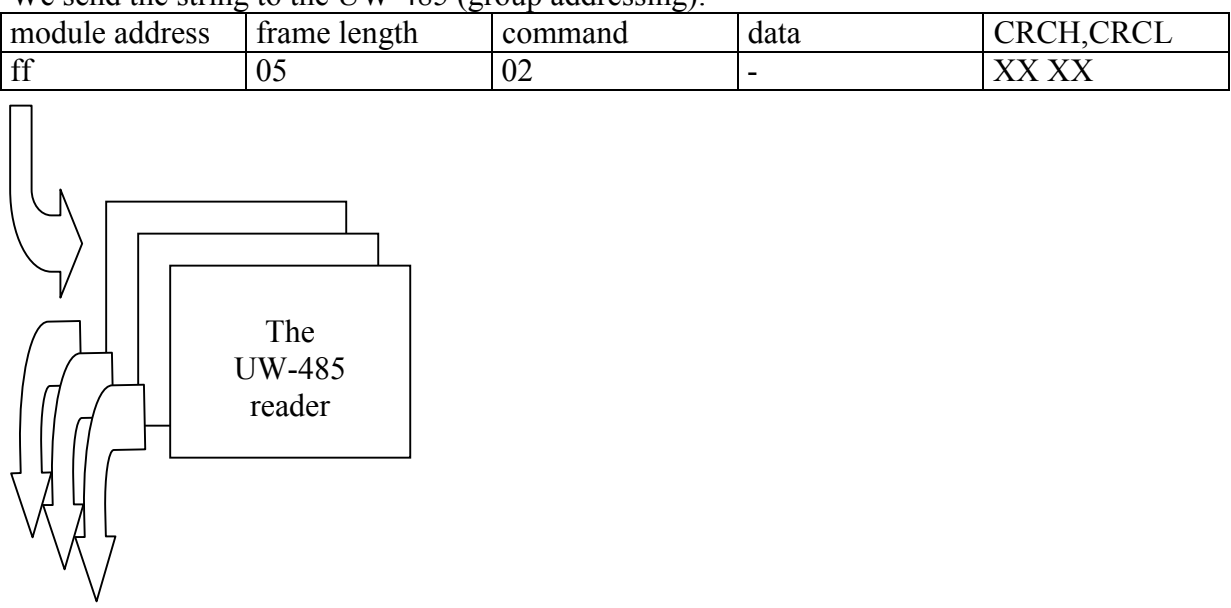

We send the string to the  $I/W-485$  (group addressing):

We receive the following responses:

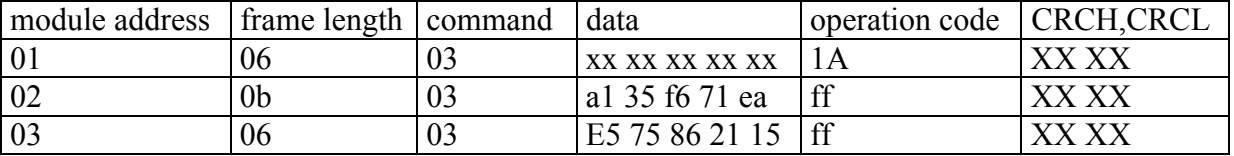

As we can easily find out from the received responses, the readers with 0x02 and 0x03 addresses red-out the card ID's correctly. Let assume, that master unit which performs decision function knows red-out ID's. It means, that this unit should send the open door commands, to the doors, at which the readers are located and which have been red-out by the transponders.

The lock door commands should be sent to the reader 0x02, and then to the 0x03 reader one by one.

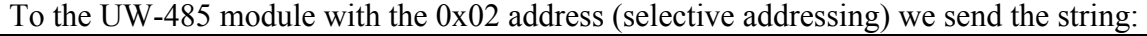

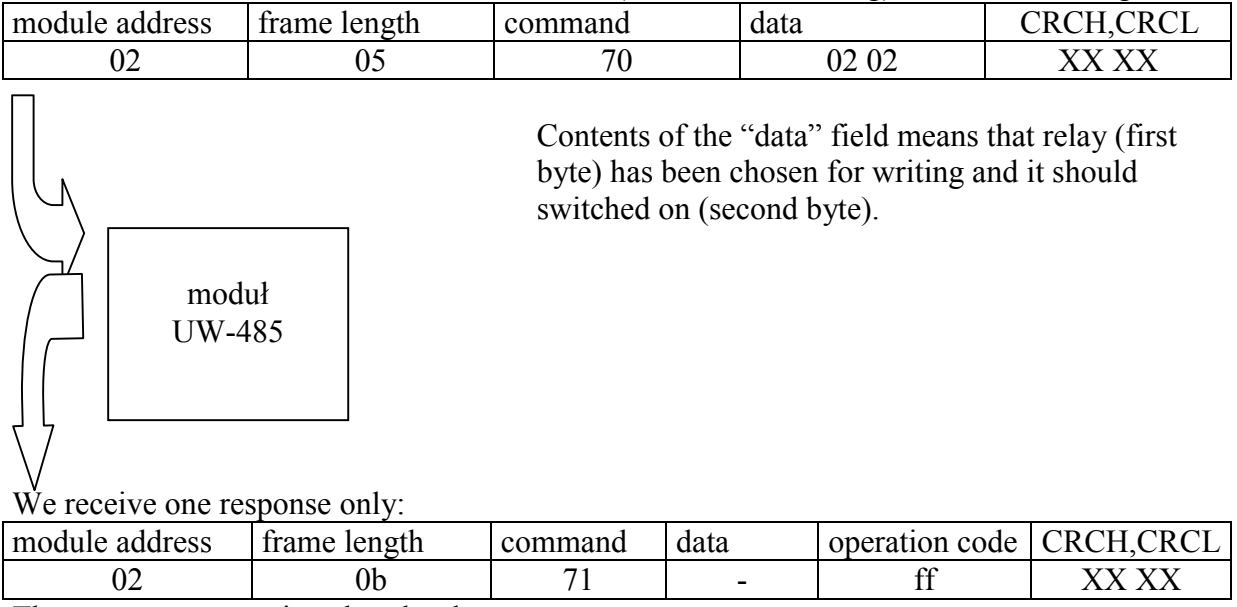

The proper response is – door has been open.

Next we send the string to the UW-485 module with the 0x03 address (selective addressing):

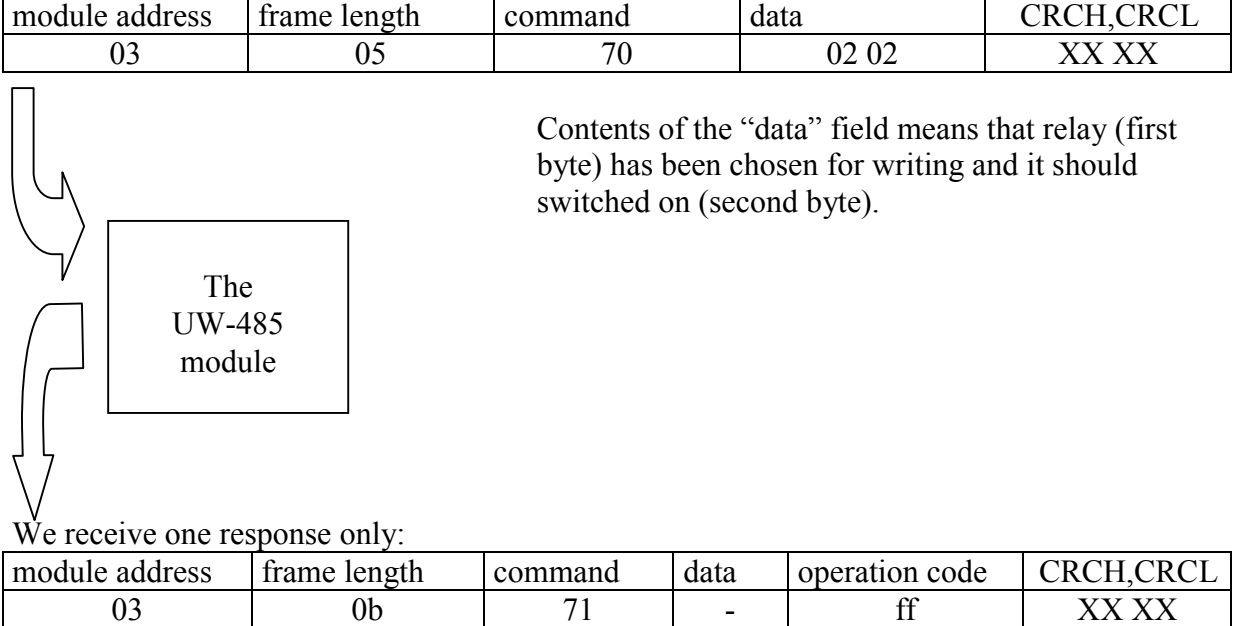

The proper response is – door has been open.

Repeating that cycle constantly: cards read-out – decisions – switching the locks, we can get effect of fluent system operation.

## **16.2. Writing the ID as a "master" card**

Assumptions:

Assume that, we have three readers at disposal, which we want to operate.

To operate the readers, assign them addresses: 0x01, 0x02, 0x03 and connect them and master unit (e.g. PC) to RS bus (e.g. is described in chapter  $\alpha$ , The diagram of connections of two readers system").

Readers configuration can be optional, but it has to take on account suitable data baud rate. Assume that, we have a transponder with the  $0x11$  22 33 44 55 number. We want to assign its number to every reader, so to get this transponder to operate as a "master" unit and with the help of that unit to add or/and remove other cards and without using RS network.

To write a card, we have to logging to the every reader first.

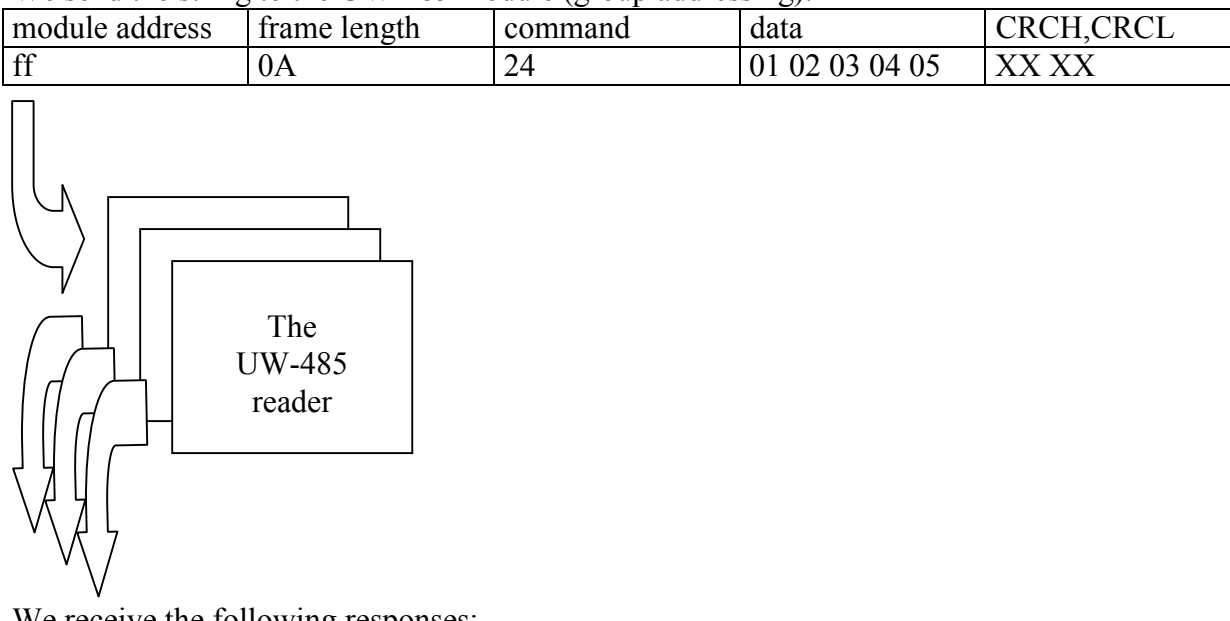

We send the string to the UW-485 module (group addressing):

We receive the following responses:

| module address | frame length | command | data | operation code | CRCH CRC |
|----------------|--------------|---------|------|----------------|----------|
|                | 06           | ت ک     | ۰    | $\sim$         |          |
| 02             | 0b           | ر _     | -    | $\sim$         |          |
| 03             | 06           | ر ب     |      | $\sim$         |          |

All readers responded correctly – we are logged in them.

Now the ID writing operating to the readers should be performed. The card with the 0x 11 22 33 44 55 number will function as a "master" card, if it is written on any position within the 0x03e8 ... 0x03f1 range only.

We send the string to the UW-485 modules (group addressing):

| module address      | frame length            | command | data                 | CRCH, CRCL |
|---------------------|-------------------------|---------|----------------------|------------|
| $\operatorname{ff}$ | 0 <sup>C</sup>          | 22      | F4 01 11 22 33 44 55 | XX XX      |
|                     | The<br>UW-485<br>reader |         |                      |            |

We receive the following responses:

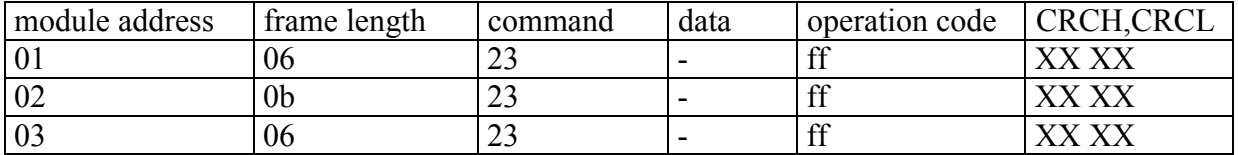

All readers responded correctly – ID is written.

Now to check if our card functions as a "master", apply it to the reader (two short beeps), and then apply other card to the reader (the adding card or removing card sound). Hence the reader memorizes the new card and doesn't need continuos operation of "master-decision" system to accomplish access control function.

When because of any reason, a user needs to remove the "master" card from reader memory, he can do it with the help of the same command as above, but he should use selective addressing to it.

Let say, we want to remove "master" card from the reader with the 0x01 address.

We send the string to the UW-485 module with 0x02 address (selective addressing):

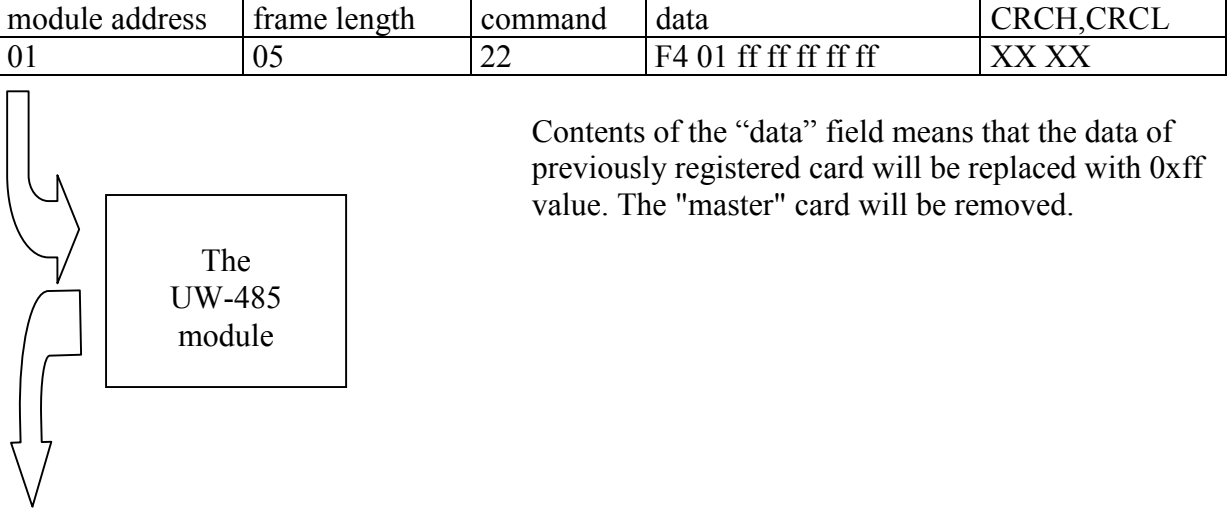

We receive one response only:

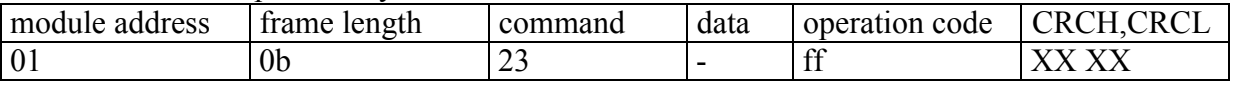

The response is correct - the card is removed from memory

### **16.3.** Writing the ID as a "access control" card

Assumptions:

Assume that, we have three readers at disposal, which we want to operate.

Assume that, we have a transponder with 0xxaa bb cc dd ee number and want to place its number into every reader, so the transponder will function as a "access control" card. There are two ways of doing that.

#### **16.3.1. Writing via RS-485 bus**

To write a card remotely, we have to act the same way as mentioned in section "Writing the ID as a "master" card". Only difference is, that our card will be written on any position within the 0x0000 to 0x03e7 range.

#### **16.3.2. Writing with the help of "master" card**

If we have a card, which has been written as a "master" earlier e.g. as it described in section "Writing the ID as a "master", we can memorize in the reader any card which has not been registered before.

To do that, apply the "master" card to the reader. Twice beep means, that the reader recognized the card as a "master", and now it waits for other card applying.

If this card is not registered, hence it will be recognized by the reader.

If applied card has been registered before as a "access control" card, it will be removed from memory.

The same operation should be performed on every reader, which is to connect in network.

Latest news on **NETRONIX** products: <http://www.netronix.pl/>